**1 3 o c t o b r e 2 0 2 0**

# **STAGE Inter-degré**

*Collège des Petits-Ponts*

## **Programme**

#### **13h15 -13h30 : Accueil dans la salle Kiriow**

#### **13h30 à 13h40 :**

- **- Mme Consigny principale**
- **- Déroulement et du contenu de la formation**
- **- Retour sur le questionnaire enseignant**

**13h40 à 13h50: La webradio au collège**

**13h50- 14h15 : Témoignages sur la vidéo**

- **Mme Lagarde exemples au collège**
- **M. Soubeyran exemples en maternelle**

## **Programme**

**14h15- 14h35 : Présentation d'applications : (PPT et vidéo, i-movie, Peer-Tube)**

**14h35 - 14h45 : Pause**

**14h45 - 16h : Produire une vidéo pédagogique par groupe ( atelier par groupe )**

**16h : Exportation**

**16h à 16h25 : Présentation des productions**

**16h25-16h30 : Clôture de la formation.** 

# **Introduction**

#### **13h30 à 13h40 :**

#### **-Mot de bienvenue de Mme Consigny principale -Présentation du déroulement et du contenu de la formation -Retour sur le questionnaire enseignant**

1. Avez-vous déjà produit une vidéo ? Pouvez-vous en citer des exemples.

4. Comment l'avezvous diffusé? Pouvezvous en citer 1 exemple.

**QUEL USAGE FAITES-VOUS** de l'outil vidéo?

2. Avez-déjà monté une vidéo à titre personnel?

3. Avez-vous déjà monté une vidéo avec les élèves d'un point de vue pédagogique ?.

# **La webradio**

#### **Présentation par 2 professeurs du collège de la webradio**

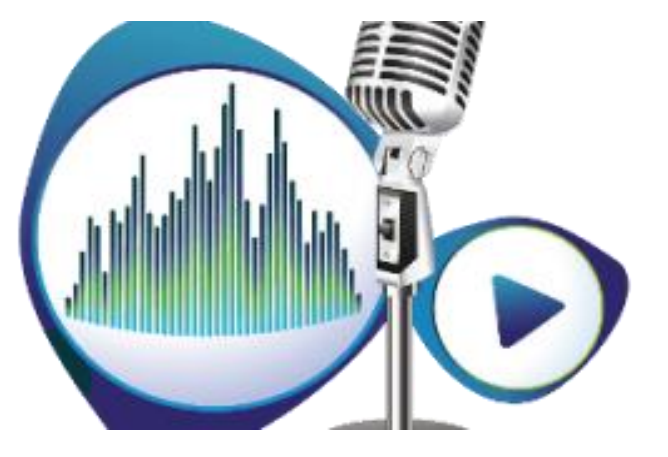

Mme Delaire Karine, professeure d'espagnol Mr Guerin- Duhamel Simon, professeur de musique

# **Des usages vidéo en classe**

# **Témoignages de**

- **Mme Lagarde, professeur de technologie- référente numérique**
- **M. Soubeyran, professeur en maternelle et ERUN Un projet documentaire scientifique réalisé avec des élèves de MS.**

## Créer des vidéos ?

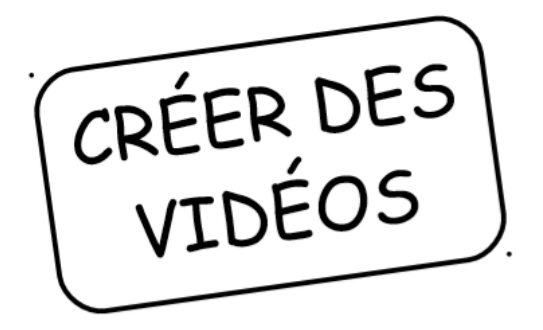

#### RÉFÉRENCES AUX PROGRAMMES

- apprendre à utiliser les outils numériques qui peuvent conduire à des réalisations individuelles ou collectives

#### COMPÉTENCES NUMÉRIQUES

- création de contenus : développer des documents visuels et sonores

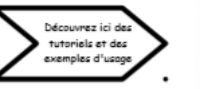

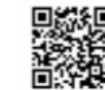

# **iMovie** *Cycle*

StopMotion<sup>77</sup>

Cette application permet de créer des montages vidéos très rapidement et très simplement, en utilisant les photos et les vidéos enregistrés sur la tablette.

Il est possible d'ajouter une bande-son (musique du catalogue de la tablette, musique téléchargée ou créée sur une autre application, enregistrement sonore des élèves...).

Deux modes de montage: film simple ou bandeannonce (trame déjà paramétrée, à compléter).

Cette application permet de créer des films

d'animation (technique du dessin animé, photo image

par image), à partir de dessins, objets à animer...

Exemples : interviews, compte-rendu de sortie, film-souvenir, reportage, lien « école et cinéma »...

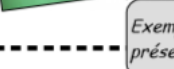

TouchCast Studio

**Ts** 

Cette application permet de recréer un véritable studio d'enregistrement, afin de réaliser des vidéos type webTv, avec une plusieurs tablettes, fond vert, ou incrustation d'images ou de vidéos...

Exemples : interview, reportage, présentation d'un exposé...

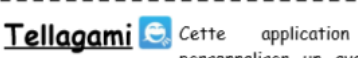

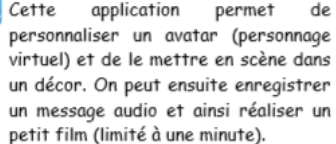

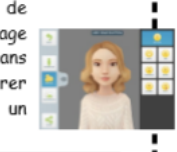

Exemples : interview, reportage, présentation d'un exposé...

Exemples : mise en scène d'un conte ou d'un album...

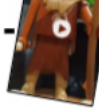

Aurália MERCIER-RICHARD

ERUN départemental - 11ème circonscription

Cycle

septembre 2018

0<br>0  $\frac{1}{2}$ ¥  $\bullet$ O Ø

Image 1 : Cliquer sur l'appli Adobe Clip.

Image 2 : Cliquer sur le bouton + pour créer un nouveau projet.

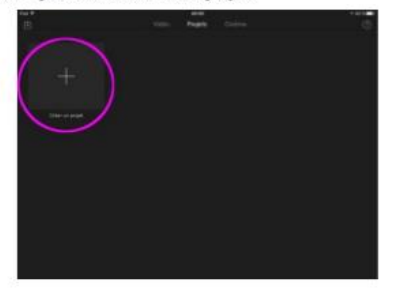

Image 3 : Choisir un projet de forme Film.

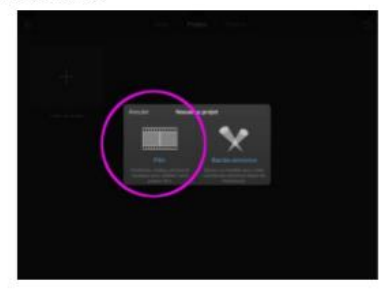

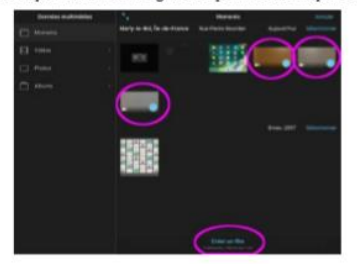

Image 4 : Sélectionner les vidéos que vous avec enregistré au préalable et cliquer sur Créer un film.

#### Étape 2 : Les bases de l'interface

Image 5 : (1) Vous pouvez changer l'ordre de vos clips en les faisant glisser à l'emplacement souhaité.

(2) Vous pouvez également retirer un clip ou tout autre élément de votre projet en le faisant glisser vers le bord de la tablette.

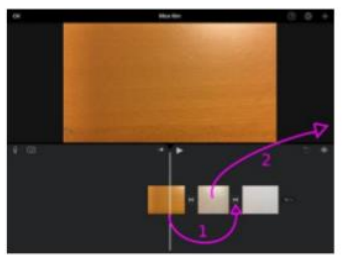

Image 6 : La flèche permet d'annuler les actions précédentes. La forme d'onde permet d'afficher les pistes son des vidéos.

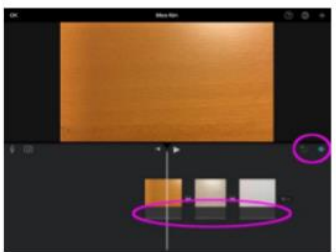

Image 7 : Le micro permet d'enregistrer une voix off, la caméra de filmer un clip supplémentaire.

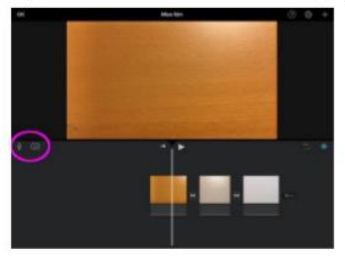

#### Étape 3 : Modifier un clip

En appuyant sur un clip, une listes de fonctions s'affiche en bas de l'interface.

Image 8 : Le bouton Actions permet de scinder un clip en deux à la position de la barre de temps blanche verticale. Vous pouvez également détacher l'audio pour le modifier ou le supprimer indépendamment de la vidéo, ou dupliquer le clip.

Image 9 : La fonction Vitesse permet de régler... la vitesse de défilement du clip !

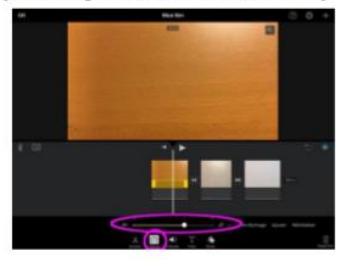

Image 10 : C'est ici que l'on règle le volume du clip.

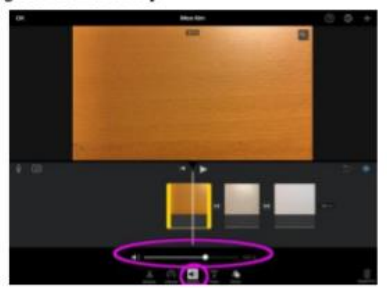

Image 11 : Le menu Titres permet d'ajouter du texte animé. Pour supprimer un titre, choisir Aucun tout à droite.

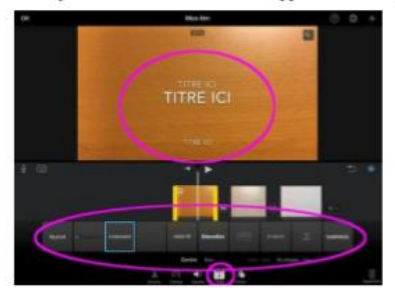

Image 12 : Le menu Filtres propose différents réglages de colorimétrie permettant de modifier l'aspect ou l'ambiance du clip. Les exemples les plus parlants sont les « vieillissements » Western ou Noir et Blanc.

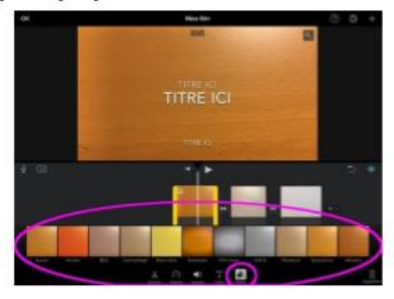

#### Étape 4 : Modifier le projet entier

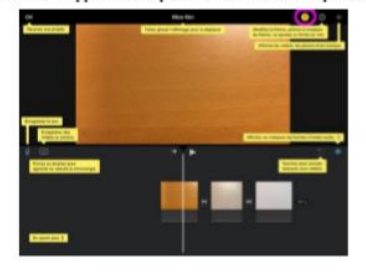

Image 13 : Le menu d'aide pour vous rappeler à chaque instant le rôle de chaque fonction

Image 14 : Les Réglages du projet s'appliquent à tous les clips à la fois.

(1) Le Filtre propose différents réglages de colorimétrie permettant de modifier l'aspect ou l'ambiance du projet.

Les exemples les plus parlants sont les « vieillissements » Western ou Noir et Blanc.

(2) Le thème permet d'ajouter un habillage d'ambiance

(3) La musique est associée au thème. Elle change en fonction du thème choisi.

(4) Les fondus entrants et sortants noir peuvent être ajoutés au début et à la fin du projet.

(5) La vitesse modifie la tonalité s'applique si vous avez modifié la vitesse d'un clip (image 9)

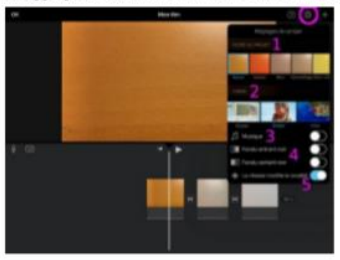

Image 15 : Les données multimédias vous permettent d'ajouter une vidéo, une image fixe ou une bande son préenregistrée au projet.

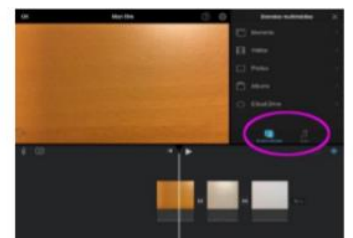

#### Étape 5 : Exporter la vidéo terminée

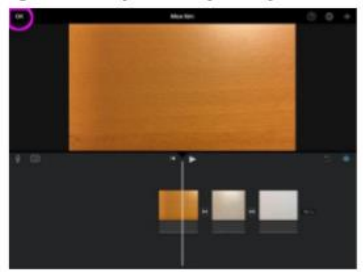

Image 16 : Une fois votre montage terminé, cliquer sur OK pour l'exporter en format vidéo.

Image 17 : Appuyer sur la touche Export.

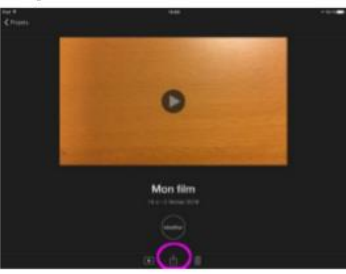

Image 18 : Appuyer enfin sur Enregistrer la vidéo. Vous pourrez choisir le format de restitution (le 720p est généralement suffisant pour une diffusion sur écran/Internet. La vidéo est enregistrée dans la photothèque de la tablette.

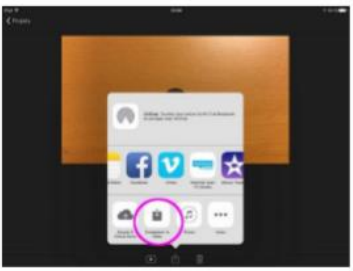

**Crédit : Groupe Numérique DSDEN 92**

#### **Ressources pour produire et stocker une vidéo ?**

## **i movie sur tablette Tutoriel**

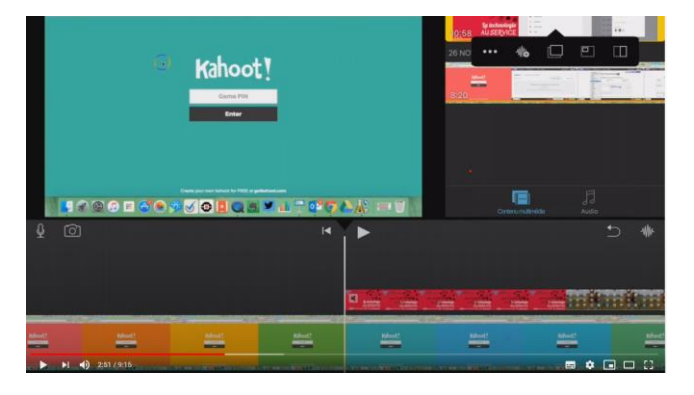

**[https://www.youtube.com/](https://www.youtube.com/watch?v=S2_BXd_tQ4Q) watch?v=S2\_BXd\_tQ4Q**

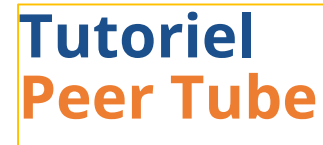

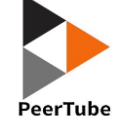

**[https://primabord.eduscol.edu](https://primabord.eduscol.education.fr/l-application-peertube) cation.fr/l-applicationpeertube**

**Enregistrer l'écran de sa tablette**

**[Enregistrer l'écran de la tablette](https://www.youtube.com/watch?v=DNnncHTYuSQ) [https://www.youtube.com/watch?v=DNnncH](https://www.youtube.com/watch?v=DNnncHTYuSQ) TYuSQ**

# Se lancer: quelle vidéo ?

#### **ATELIER**

#### Et si on produisait une vidéo ?

Se lancer pour se rassurer et accompagner l'usage.

Une idée ? un projet ? une piste? au choix

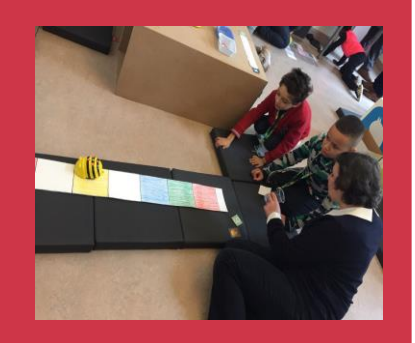

- Identifier l'intention et l'objectif pédagogique.
- Cibler les idées importantes.
- Scénariser les grandes 3 étapes et les supports.

Filmer...

# **Se lancer : Quelle vidéo ?**

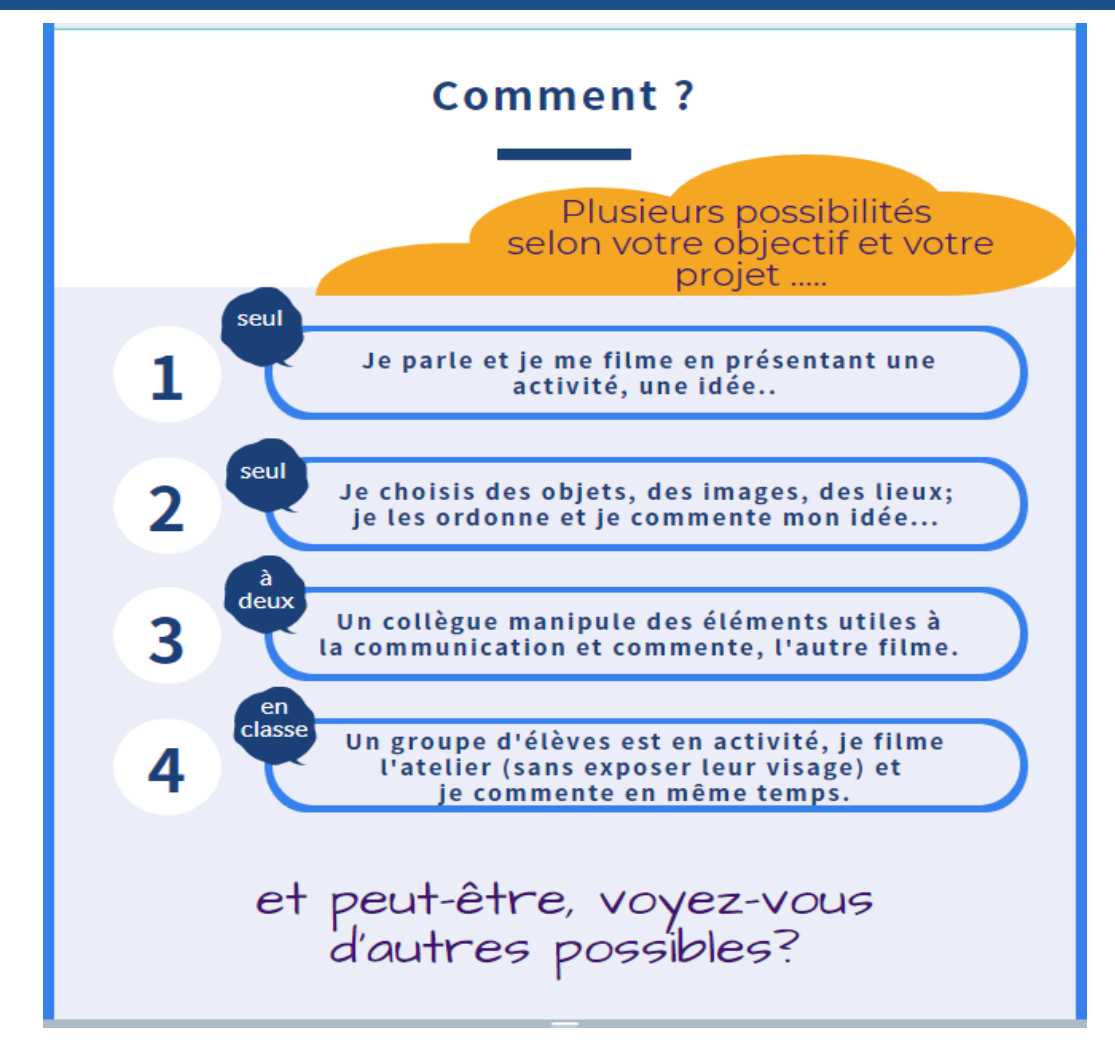

# **Atelier : Les consignes**

Prise en mains de l'outil numérique et des applications pour réaliser et monter une vidéo.

Ecriture d'un synopis pédagogique à destination des élèves ou pour communiquer en direction des familles.

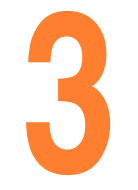

Réalisation de la vidéo avec ou sans montage d'une durée de 1 à 3 minutes maxi.

# **Exporter et consulter les vidéos**

## **Partage de fichiers Via Airdrop**

#### [https://www.youtube.com/watch?v=e5rR](https://www.youtube.com/watch?v=e5rRHvjYO28) HvjYO28

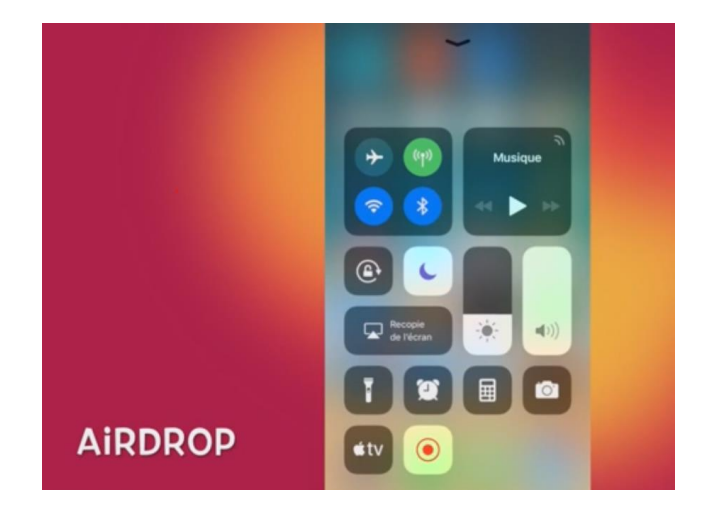

#### **Peer tube**

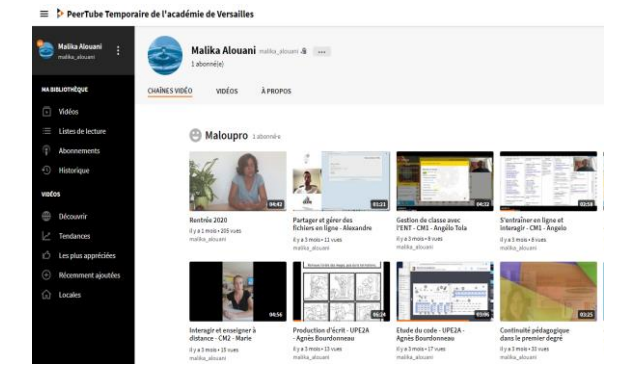

https://tube[versailles.beta.education.fr/accou](https://tube-versailles.beta.education.fr/accounts/clamart_video/video-channels) nts/clamart\_video/video-channels

### **Ressources**

Comment produire et utiliser une vidéo - infographie <https://create.piktochart.com/output/45065943-aide-a-la-continuite-pedagogique-plan-lecture>

Web radio – DANE Versailles <http://www.dane.ac-versailles.fr/s-inspirer-temoigner/tout-savoir-sur-la-webradio>

Vidéo Premier degré – Dane Versailles <http://www.dane.ac-versailles.fr/s-inspirer-temoigner/temoignages-de-professeurs>

Images libres de droit <https://pixabay.com/> <https://commons.wikimedia.org/wiki/Accueil> <https://www.pexels.com/>

Musiques libres de droit <https://freesound.org/> <http://dig.ccmixter.org/free>

**Circonscription de Clamart – oct 2020**

## **CONCLUSION**

#### Poursuivre les productions, les mutualiser et s'entraider pour partager des ressources.

- Choisir une intention
- Créer une chaine de publication